### **TMS470M: Controller Area Network (DCAN)**

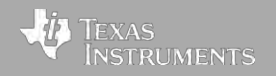

### **DCAN Architecture**

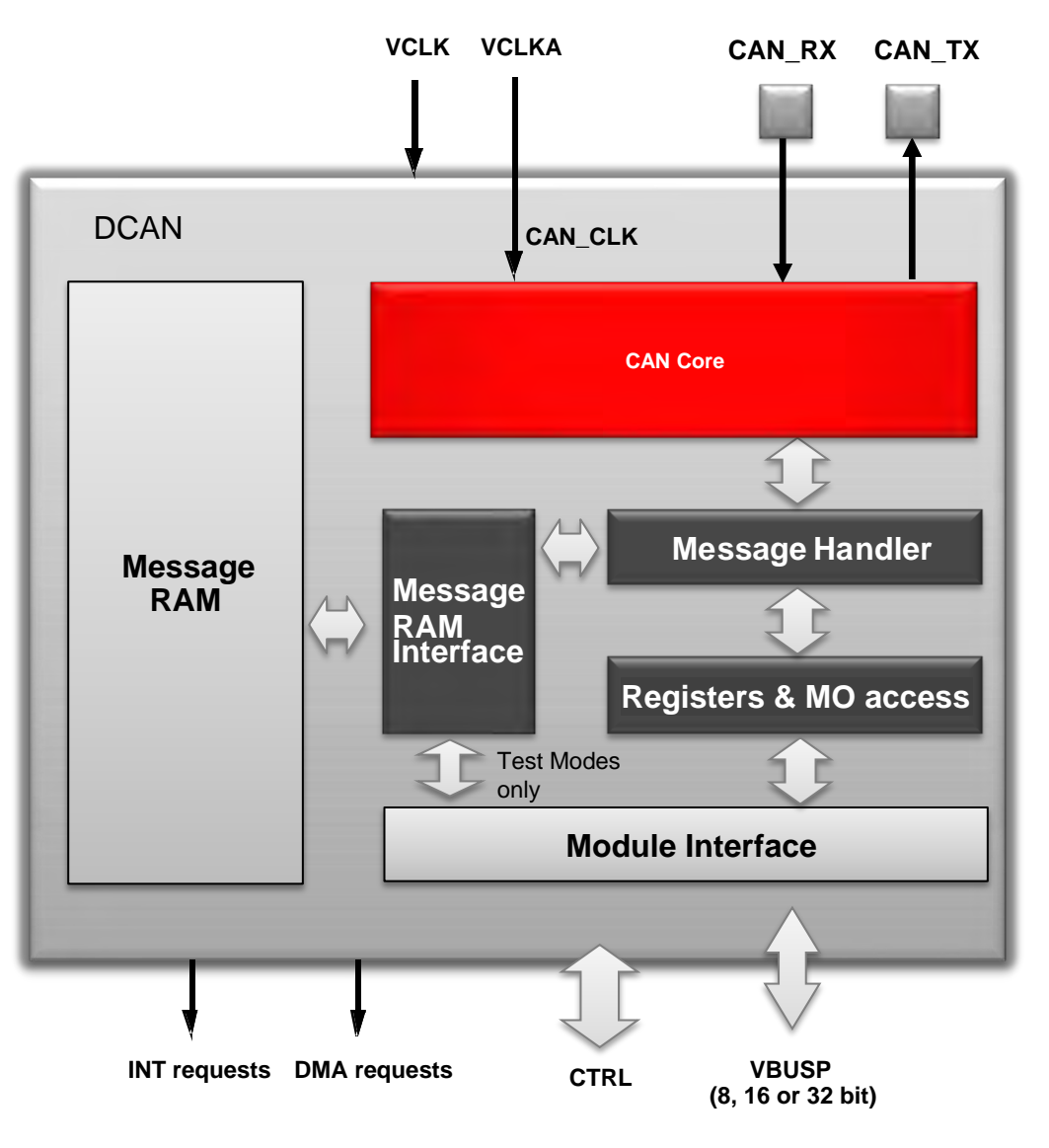

- Full CAN according to protocol<br>version 2.0 part A, B
- CAN Core
	- handles all CAN protocol functions
- Message Handler
	- controls data transfer between CAN Core, Message Interface registers and RAM
	- handles acceptance filtering and interrupts
- Message RAM
	- 16 mailboxes (DCAN 1)
	- 16 mailboxes (DCAN 2)
- Registers and Message Object access (IFx)
	- Status and configuration registers for module setup and indirect Message Object access through interface registers (IFx)
- Module Interface
	- 32-bit interface to VBUS clock domain

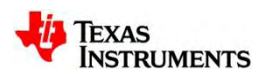

#### **DCAN Features Overview**

- Full CAN according to protocol version 2.0 part A, B
- Standard and Extended Identifiers
- Programmable Bit Timing, Bit rates up to 1 MBit/s
- Up to 16 Message Objects (MO) / Mailboxes
- Identifier Masks for each Message Object
- Programmable FIFO mode for Message Objects
- Dual clock feature
- Possible automatic retransmission of a frame in case of lost arbitration or error
- Bus diagnostic: Bus off, Bus error passive, Bus error warning, Bus stuck dominant
- Frame error report: CRC, Stuff, Form, Bit and Acknowledgement errors
- Programmable loop-back modes for self-test operation
- Suspend modes for debug support
- Parity check mechanism for all RAM modules

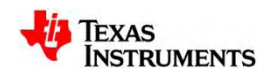

#### **CAN Bus**

- Two wire differential bus (usually twisted pair)
- Max. bus length depend on transmission rate
	- 40 meters @ 1 Mbps

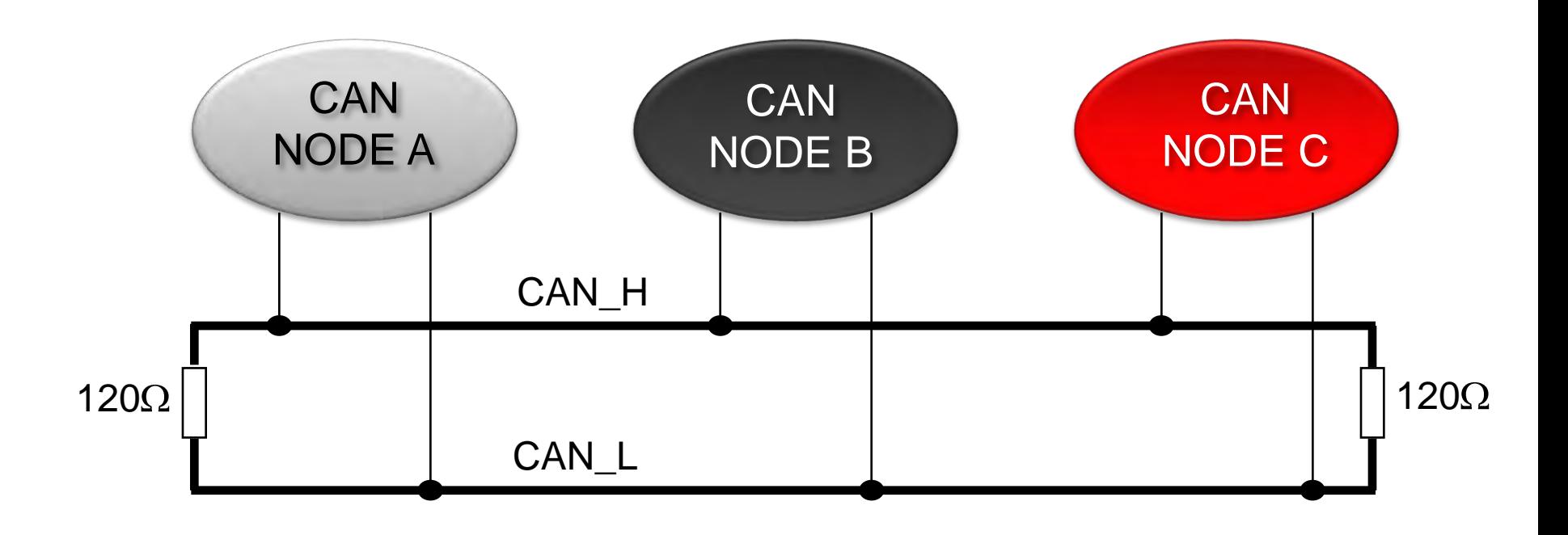

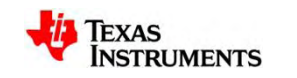

#### **CAN Node Wired-AND Bus Connection**

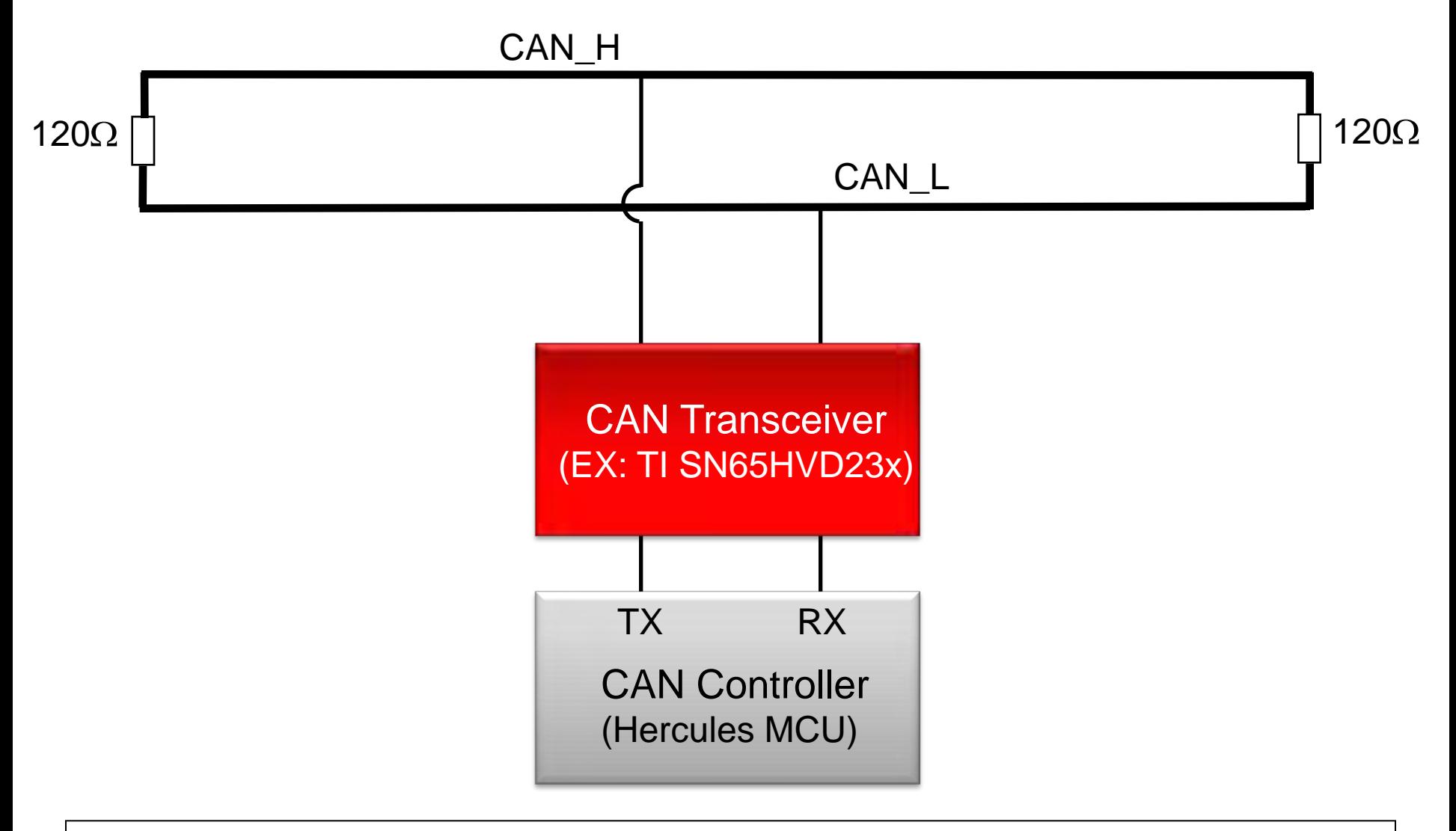

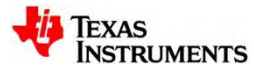

### **Principles of CAN Network Operation**

- Data messages transmitted are identifier based, not address based
- Content of message is labeled by an identifier that is unique throughout the network
	- (e.g. rpm, temperature, position, pressure, etc.)
- All nodes on network receive the message and each performs an acceptance test on the identifier
- If message is relevant, it is processed (received); otherwise it is ignored
- Unique identifier also determines the priority of the message – (lower the numerical value of the identifier, the higher the priority)
- When two or more nodes attempt to transmit at the same time, a non-destructive arbitration technique guarantees messages are sent in order of priority and no messages are lost

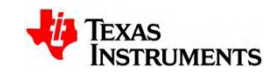

#### **Non-Destructive Bitwise Arbitration**

- Bus arbitration resolved via arbitration with wired-AND bus connections
	- Dominate state (logic 0, bus is high)
	- Recessive state (logic 1, bus is low)

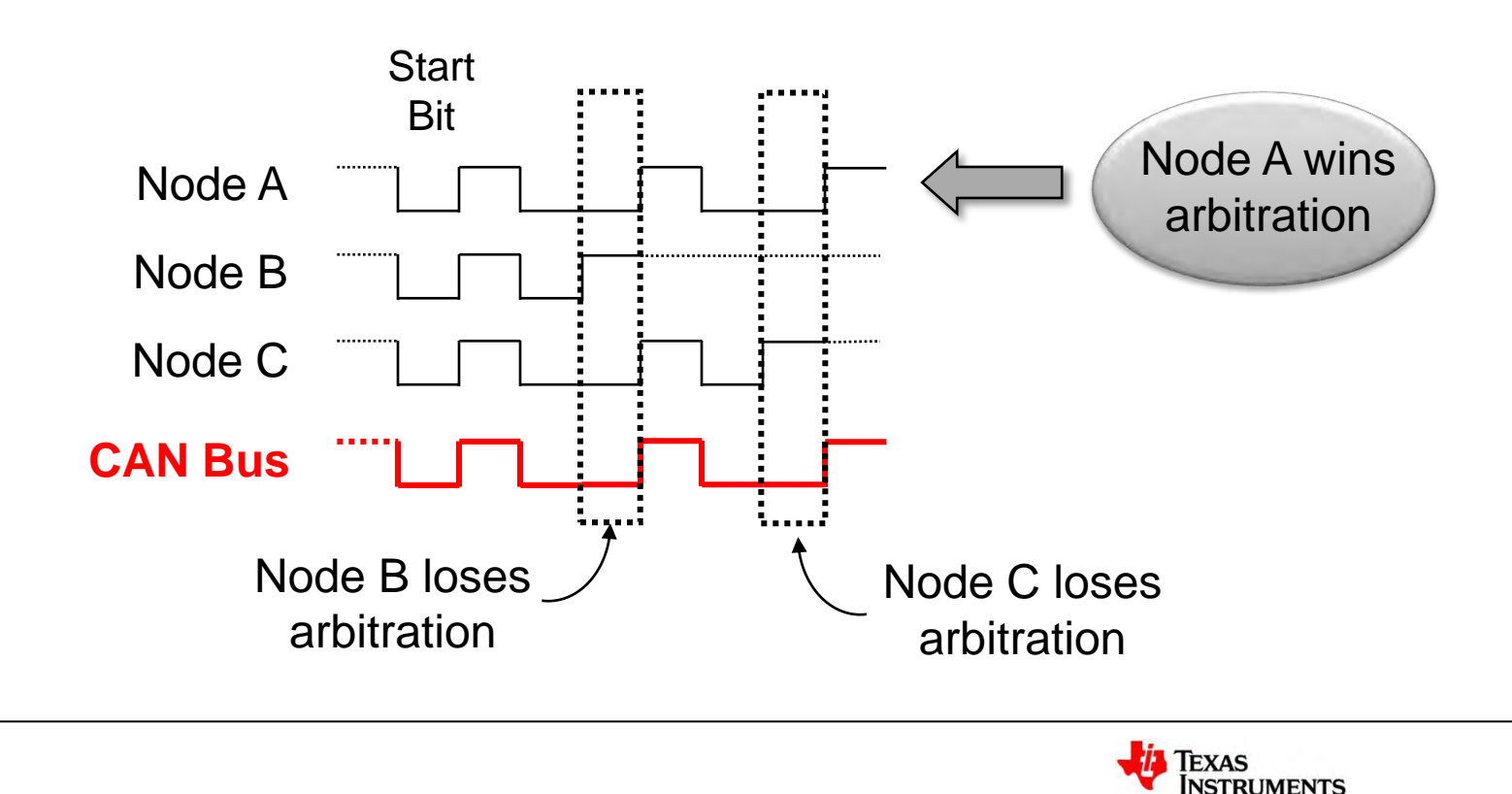

#### **CAN Message Format**

- Data is transmitted and received using Message Frames
- 8 byte data payload per message
- Standard and Extended identifier formats

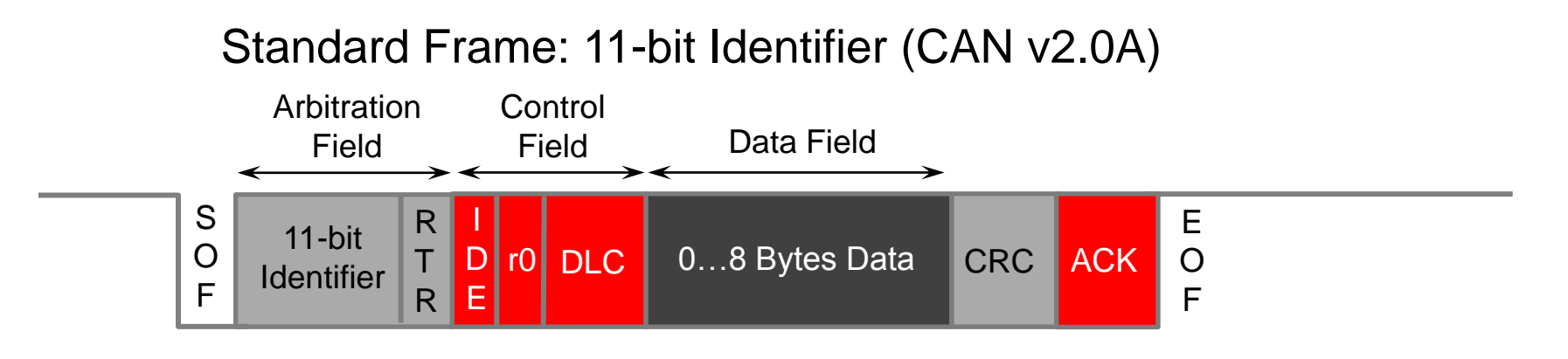

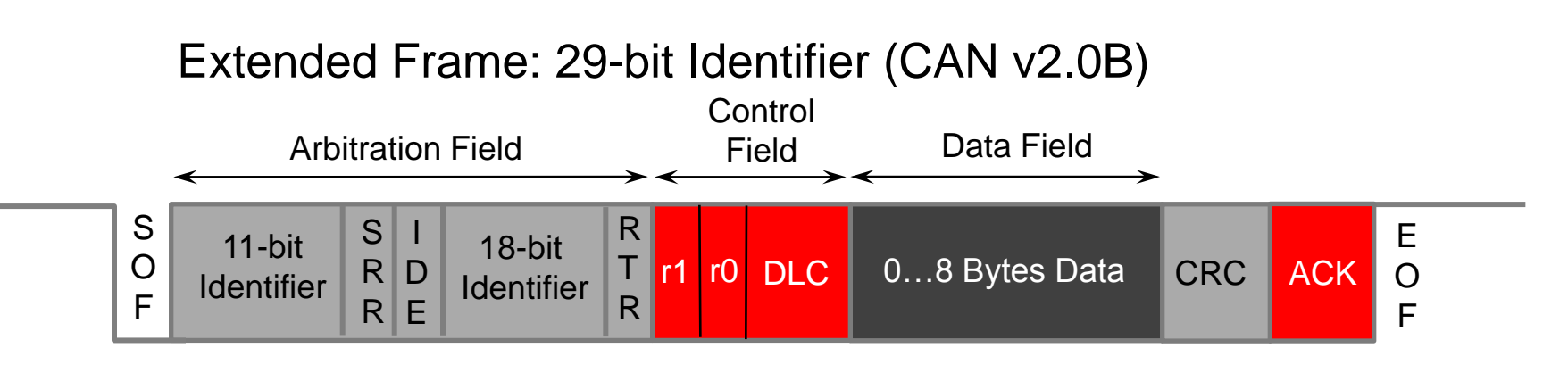

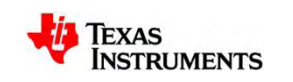

# **TMS470M: Local Interconnect Network (LIN)**

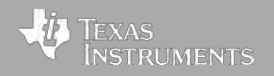

# **Typical LIN Applications**

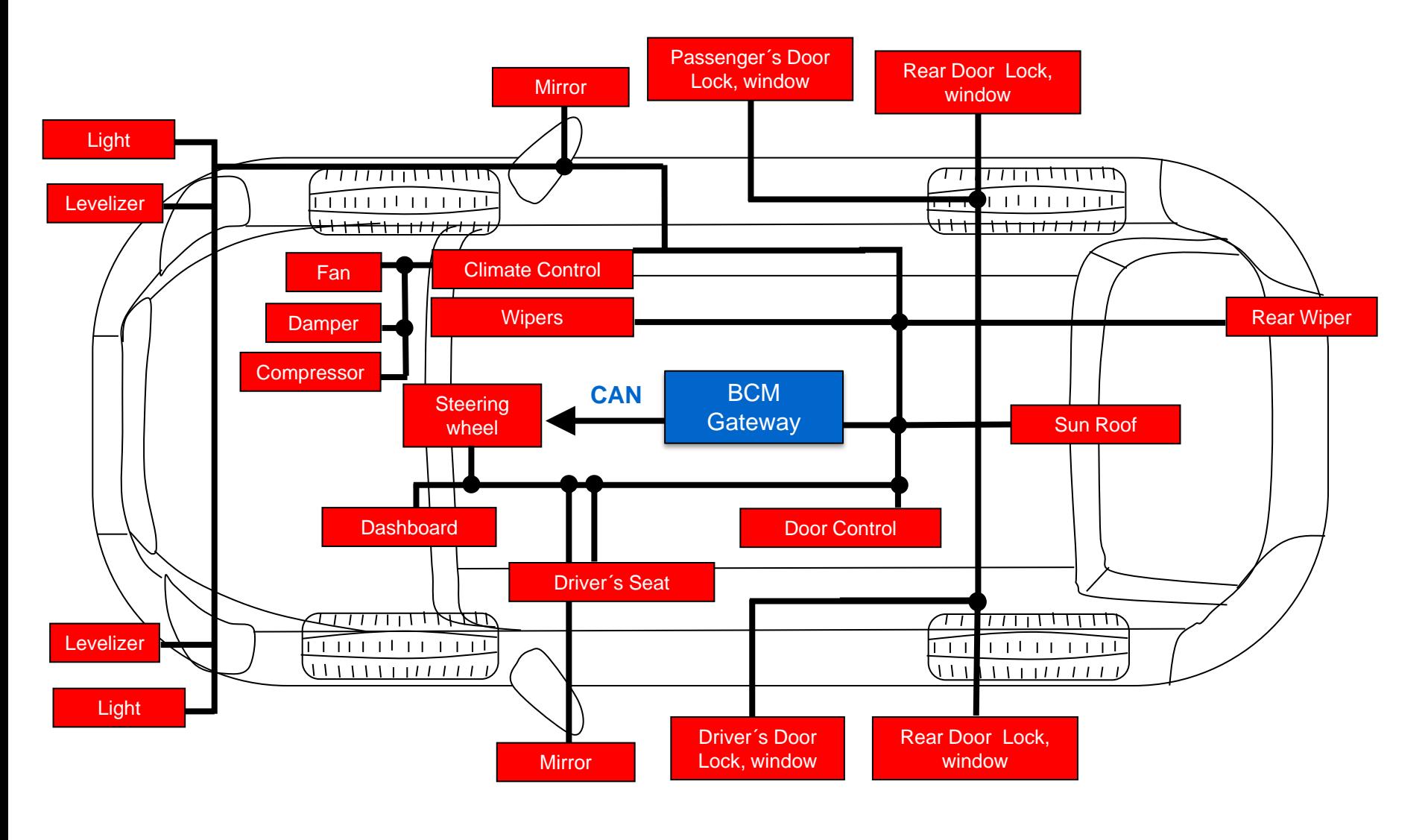

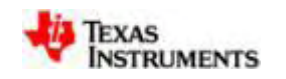

#### **LIN Communication Concept**

- Single Master concept with max. 16 nodes in one LIN cluster
- LIN supports baud rates from 1 to 20KHz
- Single wire low cost bus system often used as a sub network to comfort CAN.

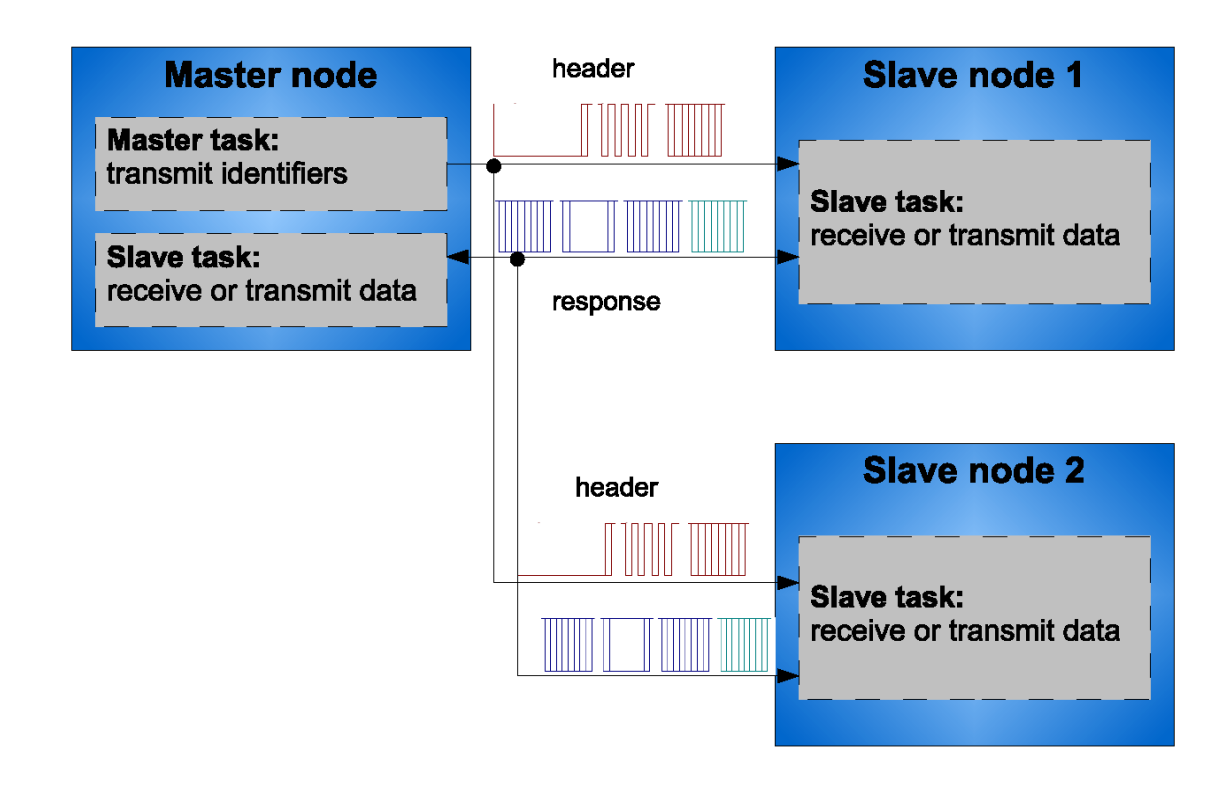

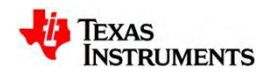

## **LIN Message Frame**

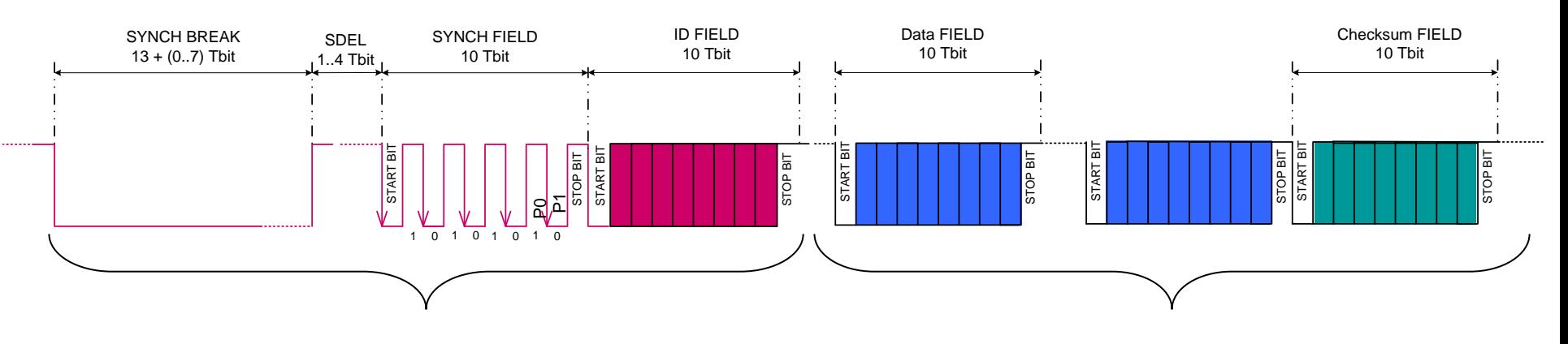

#### MASTER

- Synch break signalling beginning of a new message
- Synch field: 0x55
- ID Field: ID 0x00 to 0x3F (0 to 63)
- Diagnostics: ID 0x3C (master request) ID 0x3D (slave response)
- User Defined: ID 0x3E

#### SLAVE

- Response with 0 to 8 data fields
- Checksum field
	- classic CS LIN1.3
		- over data bits only
	- enhanced CS LIN2.0
		- over data bits and the protected identifier

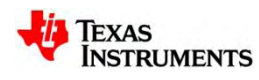

## **LIN Key Features**

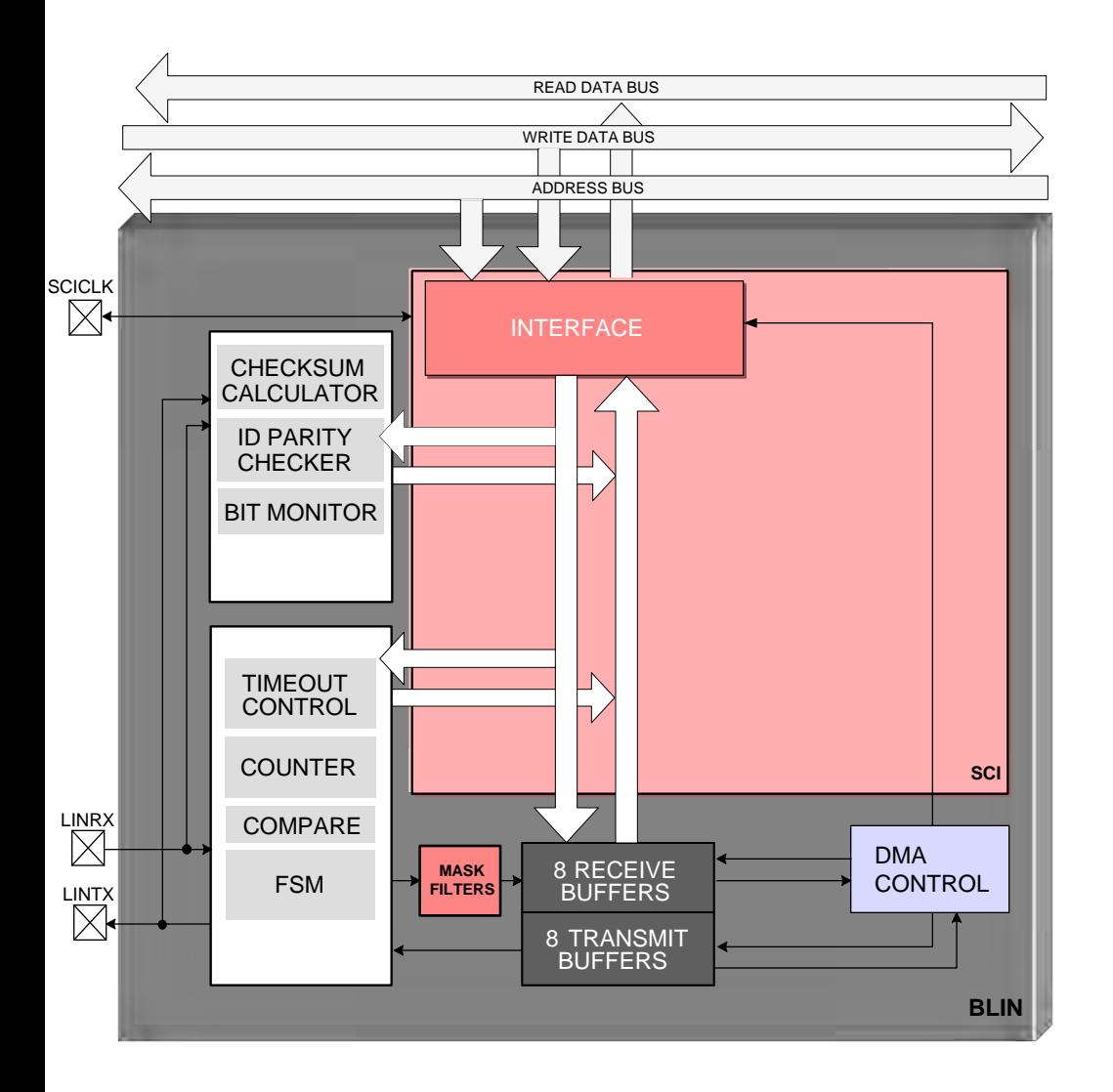

- Compatible with LIN 1.3 or 2.0
- LIN 2.0 Master Compliant
- HW LIN protocol handler
	- Multi-buffered receive and transmit units
	- Automatic checksum generation and validation
	- ID masks for message filtering
	- DMA capability
- Synch break detection
- Slave automatic synchronization
- Optional baud rate update
- Synchronization validation
- Automatic bit monitoring
- Automatic error detection
- SCI (UART) mode
	- Max 3.125Mbps with 100MHz VCLK

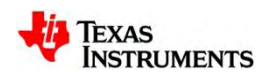

#### **LIN: Master Transmission**

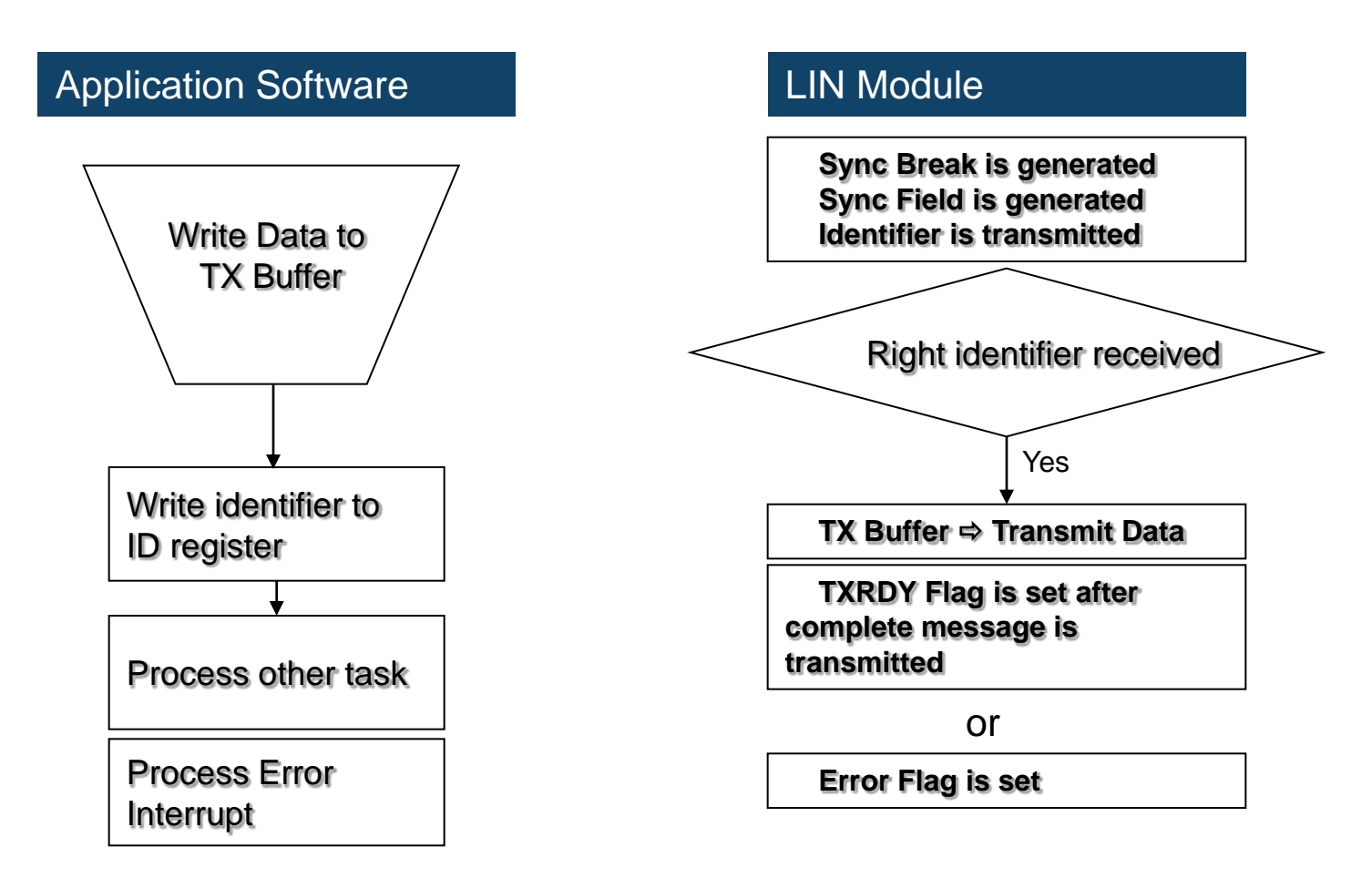

• Application software handles the preparation of transmitted data and starts the transmission with writing the ID.

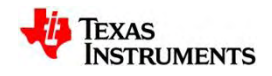

#### **LIN: Master Reception**

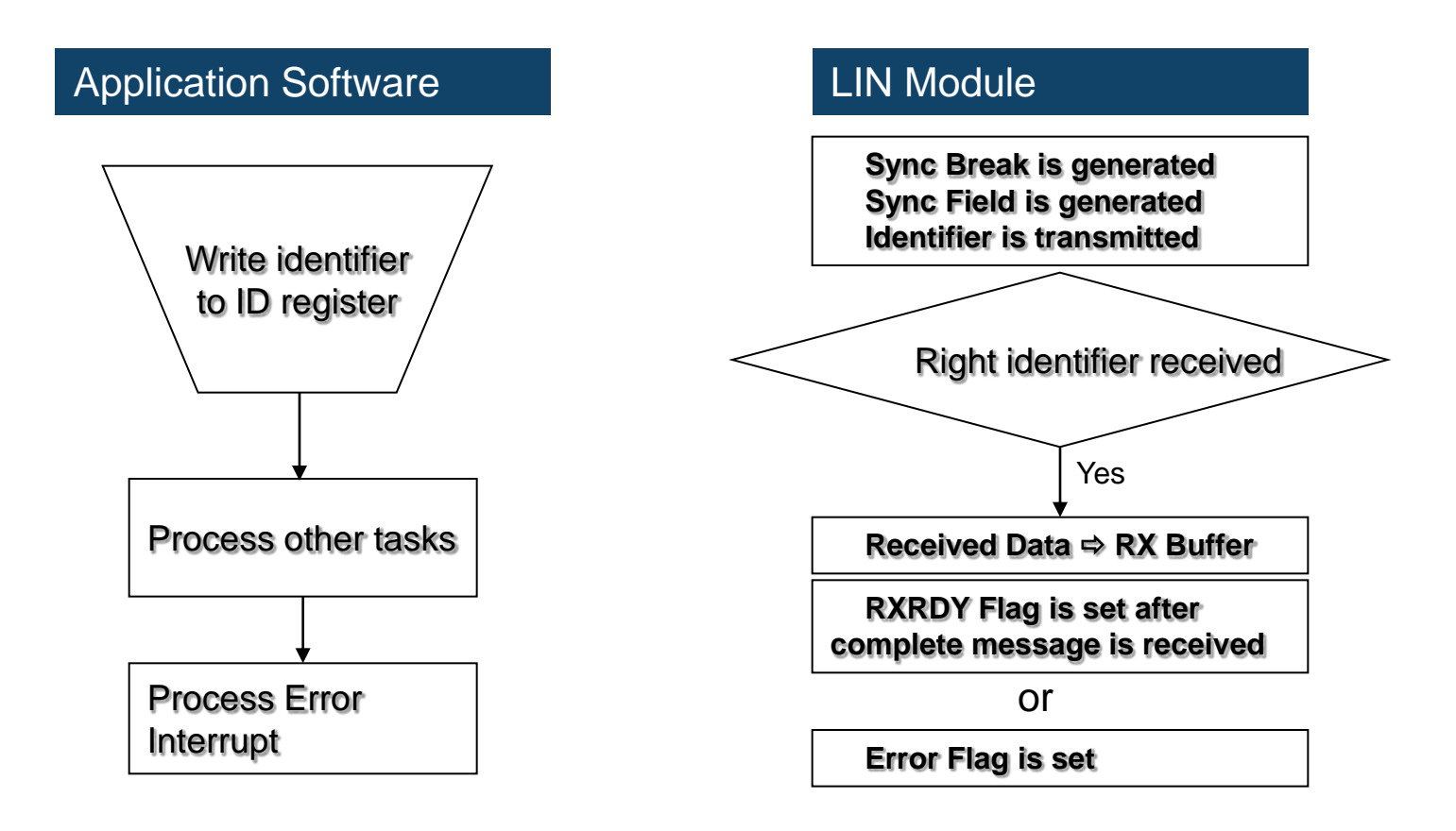

• Application software starts the transmission with writing the ID and handles the received data.

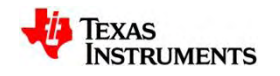

#### **LIN – SCI Mode Features**

- Programmable Frame Format
	- 1 Start Bit
	- 1 to 8 Data Bits
	- 0 or 1 Address Bit
	- 0 or 1 Parity Bit
	- 1 or 2 Stop Bits
- Asynchronous Communications Format
- 2 Multiprocessor Modes with Wake-up Capability Idle-Line Mode; Address-Bit Mode
- Programmable Baud Rate
	- more than 16 700 000 different Baud Rates
- Error Detection
	- Parity, Overrun and Framing Error
	- Break Detect
- Noise Protection Capability
- Double-buffered Receive and Transmit Function

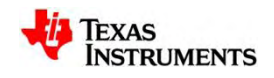

#### **LAB3: PC Communication Using SCI**

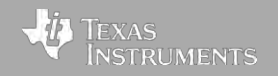

#### **Overview**

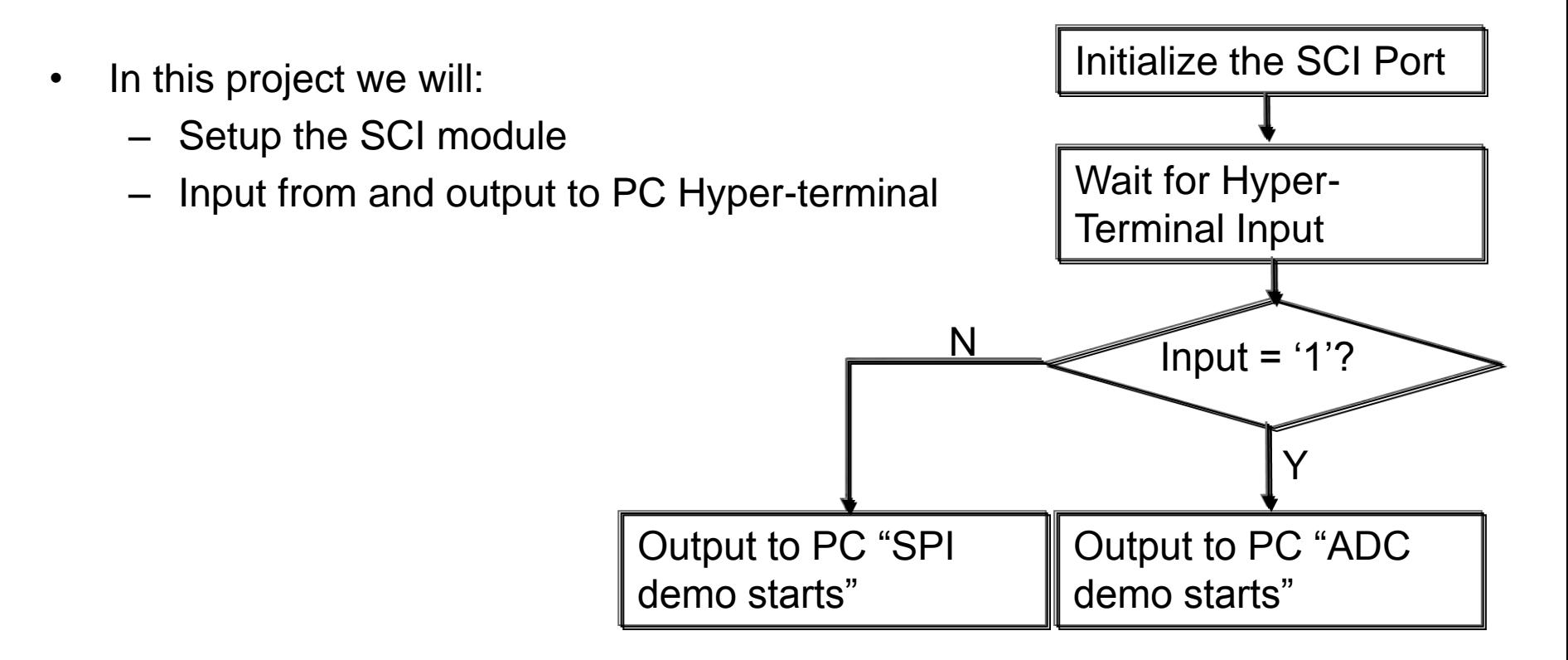

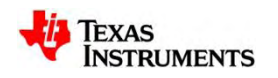

## **Initializing the SCI Module**

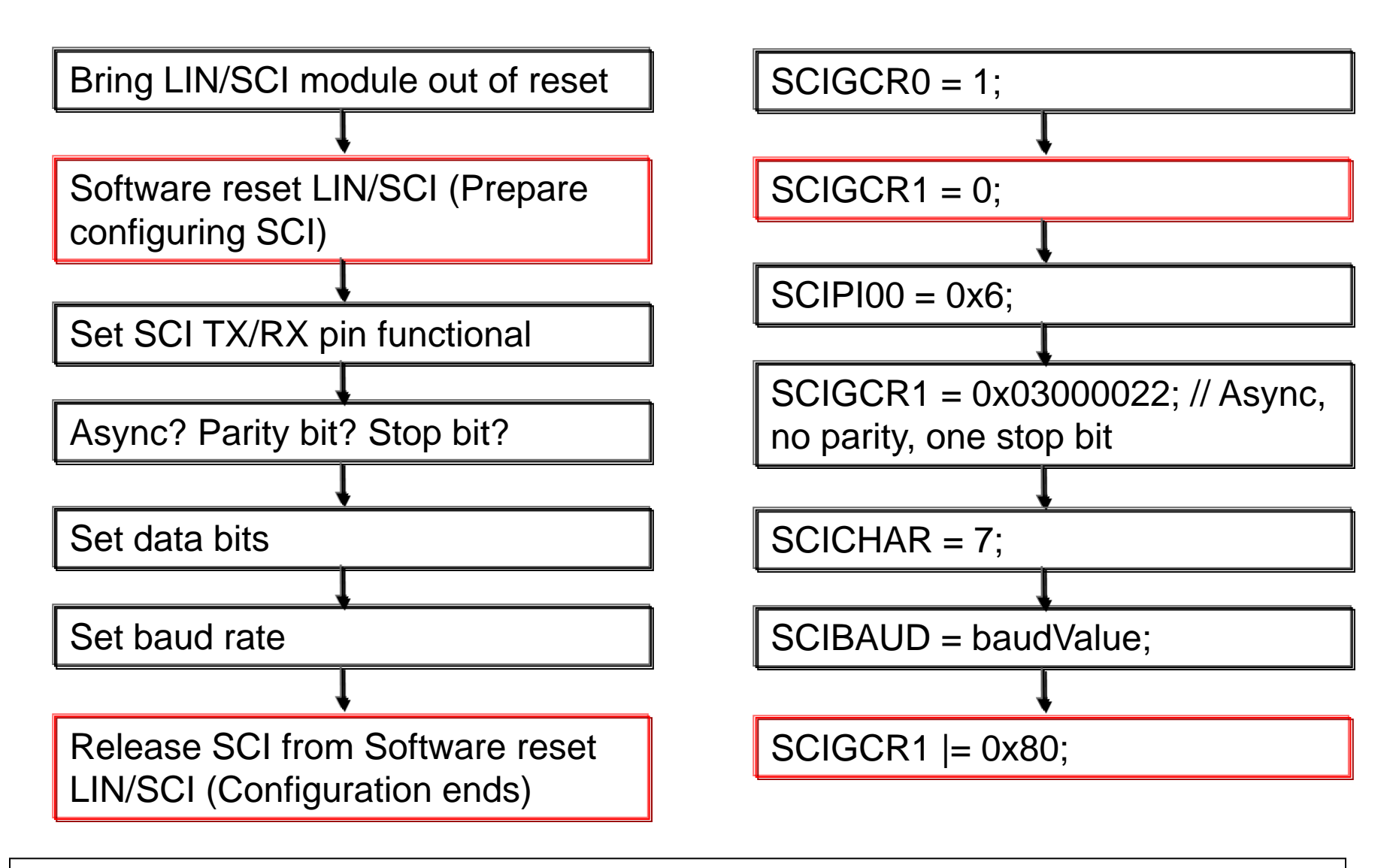

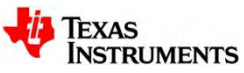

### **Setting baud rate**

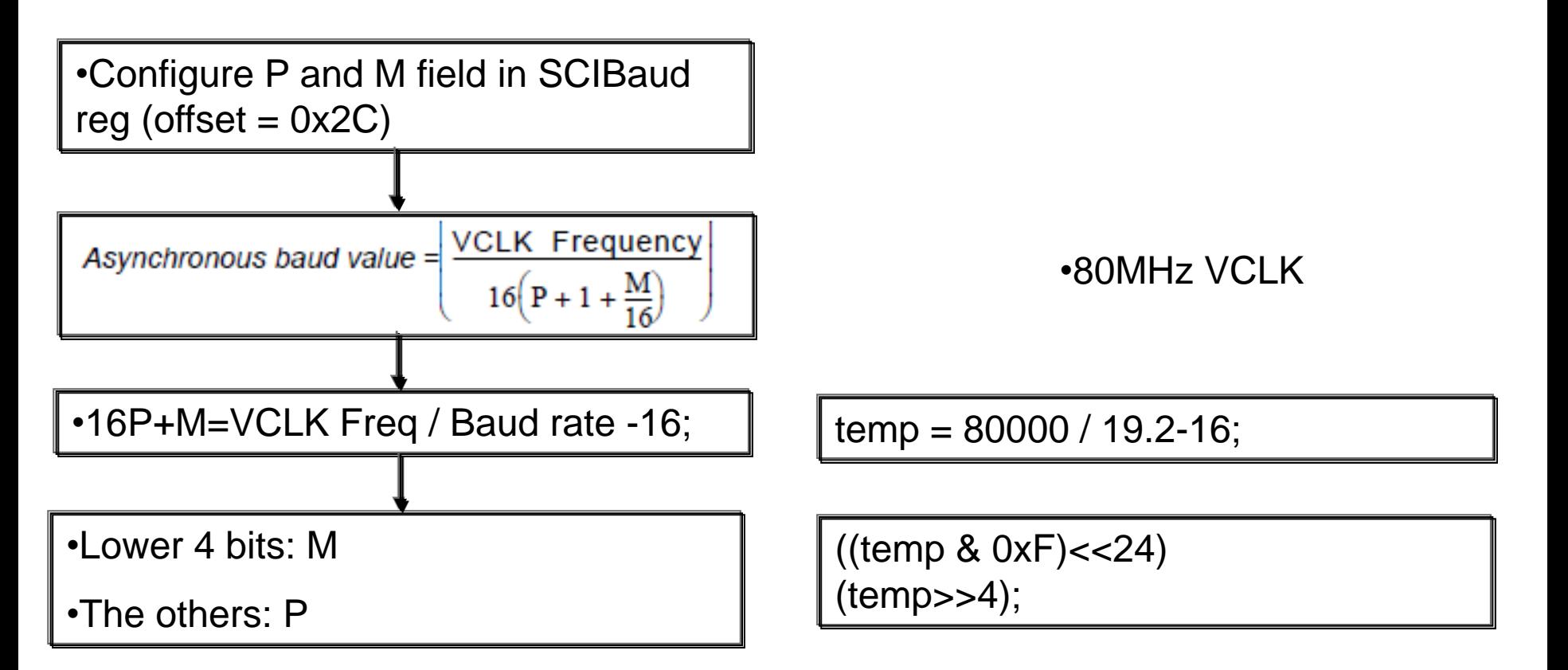

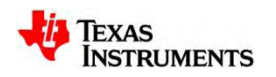

### **Input from / Output to PC hyper-terminal**

- Input: Read data from register SCIRD
- Output: Write data to register SCITD
- Before read/write, user shall check SCIFLR register to see whether TX buffer is ready to be written or Rx buffer contains new data to be read.

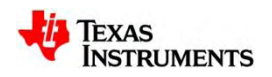

#### **Communicating with the SCI Module**

• In Code Composer Studio, insert the following into User Code 1 in main.c

```
/* USER CODE BEGIN (1) */
         //Configure the Baud rate to 19.2K.
         temp = 80000 / 19.2-16;
         temp = ((temp & 0xF)<<24) | (temp>>4);
         SCI_Init(temp); // Initialize to 19200bps, 8N1
         PutText("SCI UART IS SET.\r");
         PutText("Press 1 for ADC DEMO; Press 2 for SPI DEMO\r");
         while((ADC_SPI=GetChar())==0);
         if(ADC_SPI=='1') //ADC DEMO
                   { PutText("ADC demo starts.\r");
                  /* USER CODE start (ADC) */
                  /* USER CODE end (ADC) */
         }
         else //SPI DEMO
                   { PutText("SPI demo starts.\r");
                  /* USER CODE start (SPI) */
                  /* USER CODE end (SPI) */
         }
/* USER CODE END (1) */
```
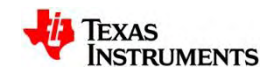

### **Initializing the Modules**

• Insert the following into User Code 2 in SCI.C

```
/* USER CODE BEGIN (2) */
SCIGCR0 = 1; // Module Out OF Reset
SCIGCR1 = 0; //SWnRST = 0, Clears all Flag and can config
SCIPI00 = 0x6; // TX/RX Pin Functional
SCIGCR1 = 0x03000022; // Async, no parity, one stop bit
SCICHAR = 7; // 8 data bits,
SCIBAUD = baudValue; // Configure baud rate
SCIGCR1 |= 0x80; 
// SWnRST = 1, SCI Config is done and should not be disturbed
/* USER CODE END (2) */
```
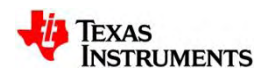

### **Building and Deploying the Code**

• The coding segment for this project is now complete, go ahead and build your project and then program it to the flash.

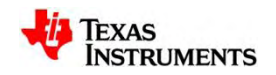

## **Testing your code**

- Upon Completion open the TMS470M console or preferred terminal program.
- Ensure the following properties
	- Baud rate: 19200
	- Data bits: 8
	- No parity, 1 Stop bits
- Click the "Terminate All" box in CCS then hit reset on the board.
- You should now see the 'SCI UART IS SET.' prompt in the console window.
- When character '1' is typed, the microcontroller will output "ADC demo starts" to the terminal program. If other character is typed, the microcontroller will output "SPI demo starts".

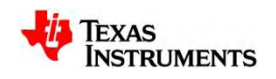

#### **TMS470M: Multi-Buffered ADC (MibADC)**

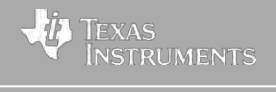

#### **MibADC Block Diagram**

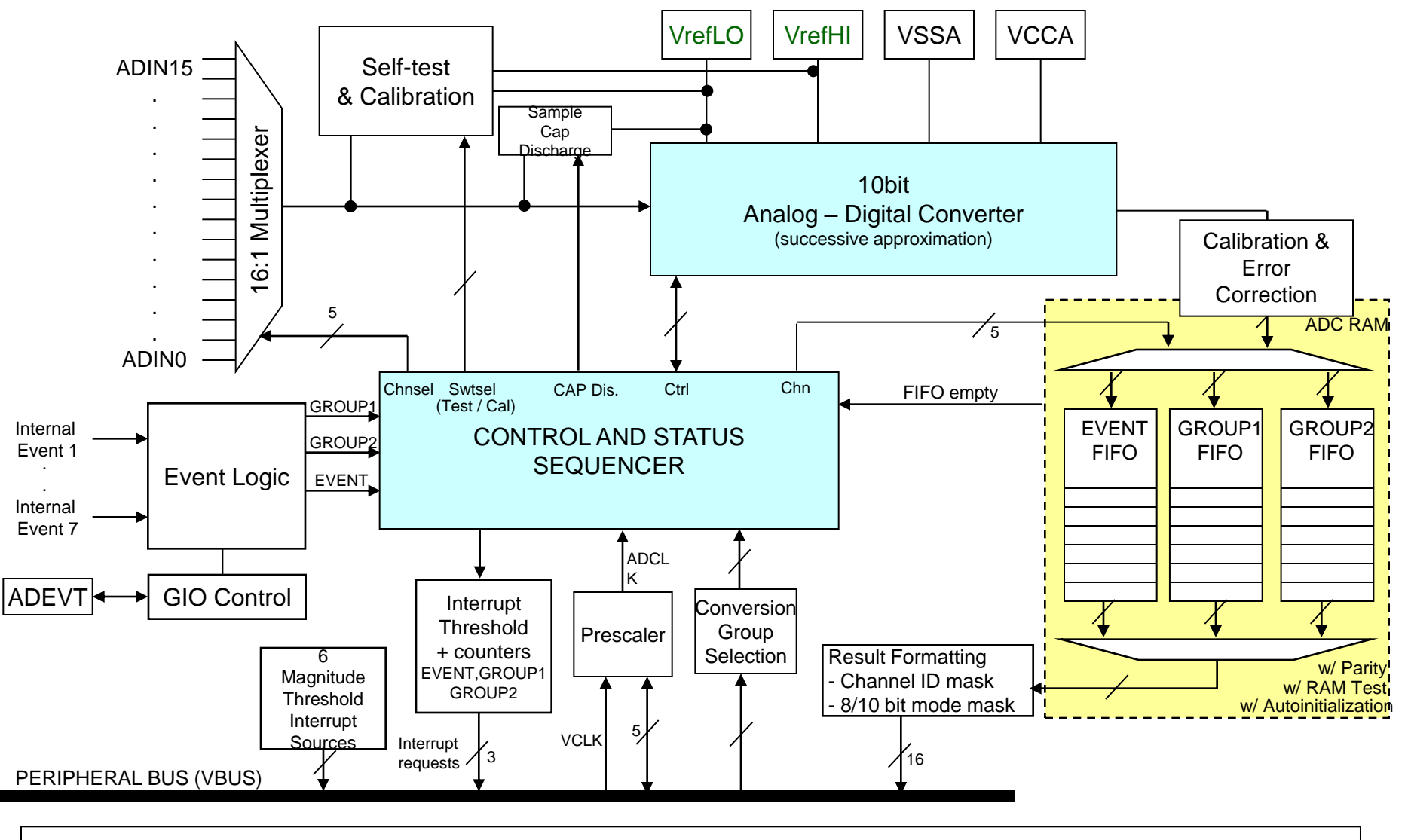

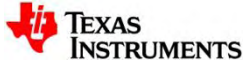

#### **MibADC Main Features**

- Configurable 10-bit or 8-bit resolution
- 16 channels
- Sequential multi-channel conversion in ascending order
- Two conversion modes
	- Single conversion
	- Continuous conversion
- Three conversion groups w/ programmable sample and acquisition times
	- Two software- or event-triggered conversion groups: Group1 and Group2
	- One event-triggered-only conversion group: Event Group
- Three size adjustable memory regions
	- Channel identifier stored with conversion result
- Up to 8 event trigger options
- Enhanced interrupt capability w/ programmable interrupt threshold counter
- Power-down mode
- Embedded self-test & calibration
- External event pin (ADEVT) can be programmed as general-purpose I/O

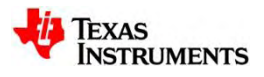

#### **MibADC Operation Modes**

- Conversion mode
	- normal active mode for converting the selected external input voltage
- Sample Capacitor Discharge mode
	- active mode that grounds the ADC sampling capacitor
- Calibration mode
	- special active mode for calibration using internal reference voltages
- Self-test mode
	- active mode for failure-detection using internal reference voltages
- Power-down mode
	- inactive mode in which the ADC internal clock is stopped

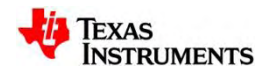

#### **MibADC Conversion Groups**

Input Channel Select Registers

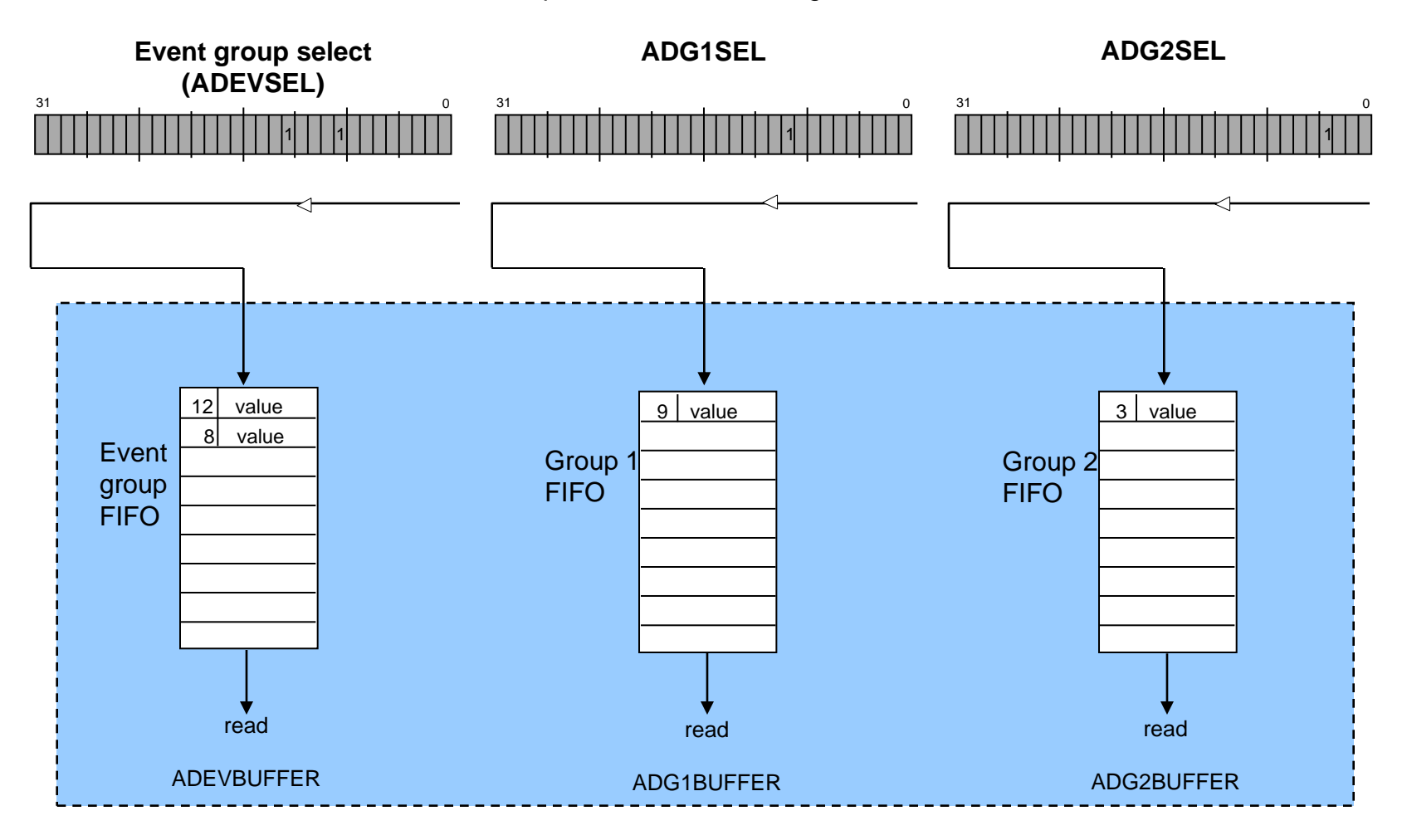

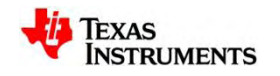

#### **MibADC Interrupts**

- Conversion Group End Interrupt
	- All channels that are assigned to a particular group are converted
- Conversion Group Buffers Threshold Interrupt
	- Number of conversion results exceed threshold register value
- Conversion Group Buffers Overrun Interrupt
	- Number of ADC conversions exceed the number of buffers allocated for that conversion group
- Magnitude Threshold Interrupt
	- Magnitude comparison of conversion result on up to six channels; alternately, comparison can be made between the conversion result from another channel.
- Parity Error Interrupt
	- Parity error following a read from the ADC RAM

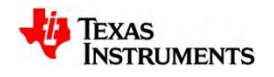

#### **TMS470M Support Structure**

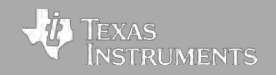

#### **TMS470M Support Structure**

#### **TMS470 Web Page:** [www.ti.com/TMS470M](http://www.ti.com/TMS470M)

- Data Sheets
- Technical Reference Manual
- Application Notes
- Software & Tools Downloads and Updates
- Order Evaluation and Development Kits

#### **TMS470M Engineer 2 Engineer Forums:**

#### [www.ti.com/hercules-support](http://www.ti.com/hercules-support)

- News and Announcements
- Useful Links
- Ask Technical Questions
- Search for Technical Content

#### **TMS470M WIKI:**

- [www.ti.com/hercules-tms470m-wiki](http://www.ti.com/hercules-tms470m-wiki)
- How to guides
- Intro Videos
- General Information

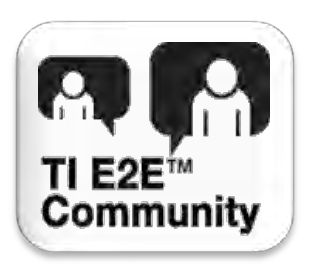

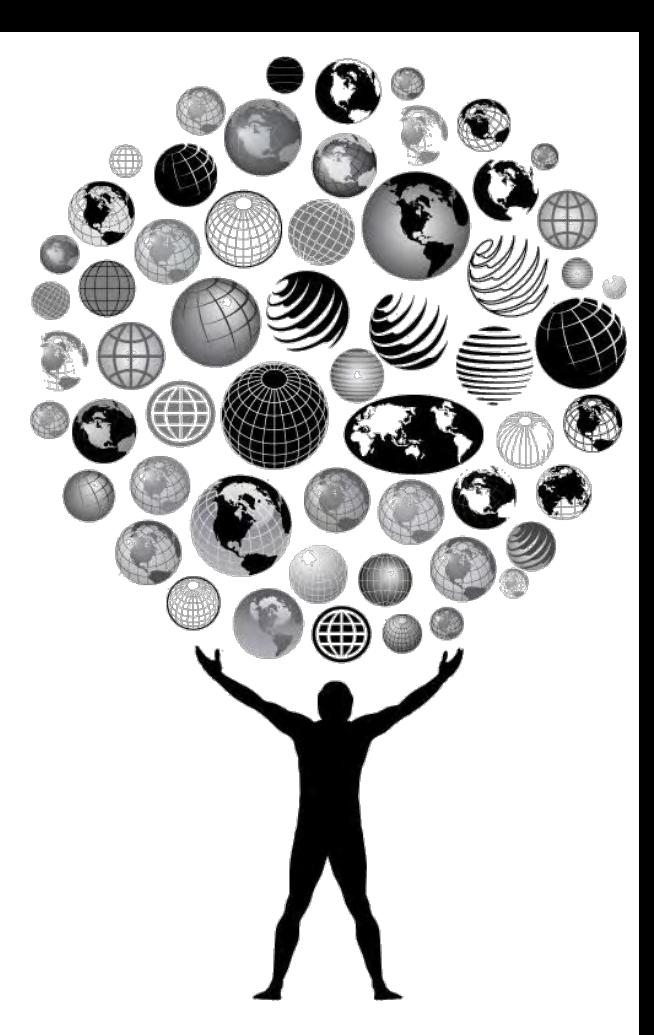

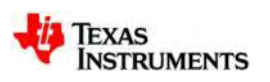

### **TMS470M Microcontroller Forum Overview**

#### **Forum Flow:**

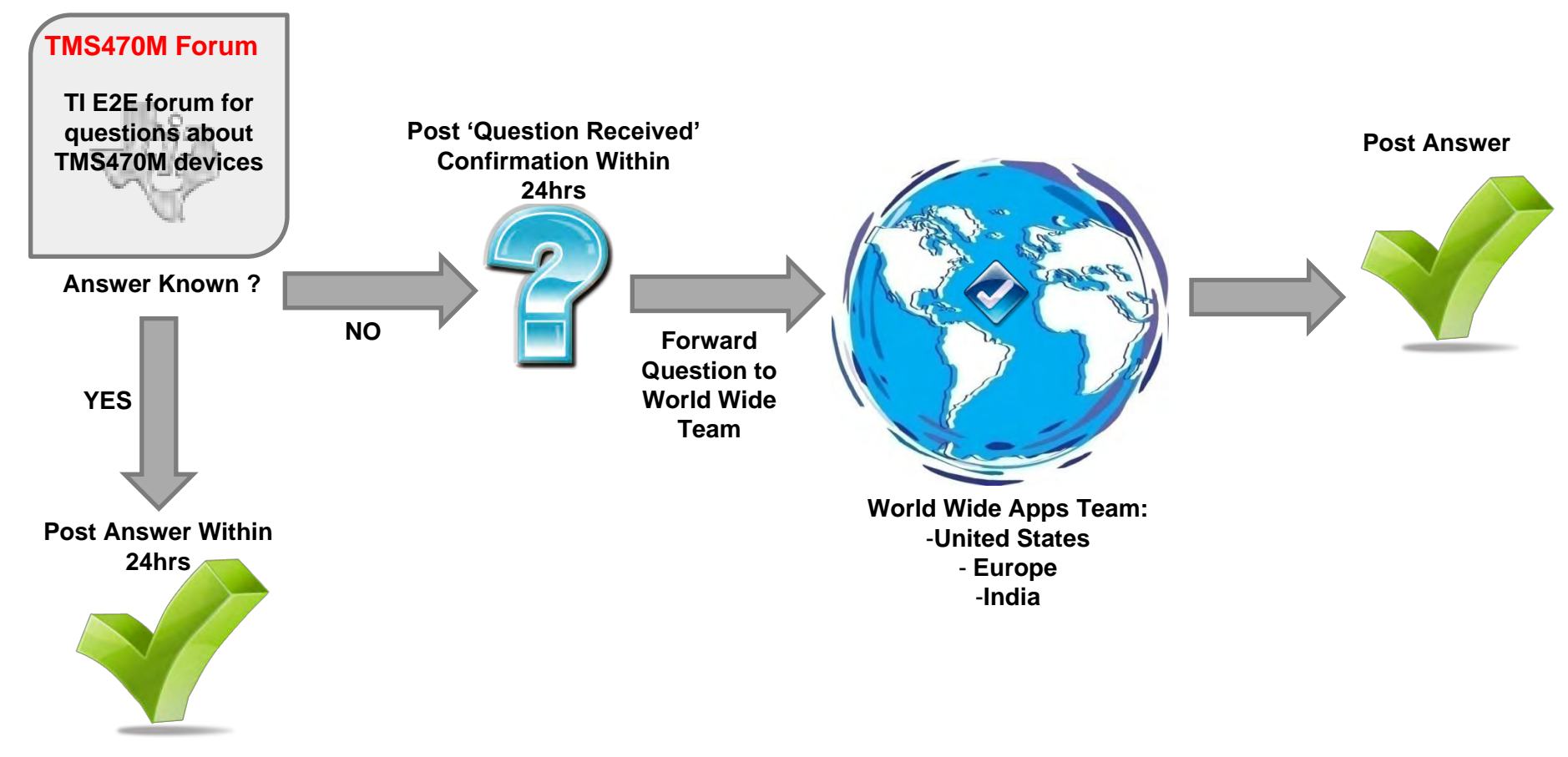

- Forum Guidelines:
	- At least one person will monitor the forum at all times (work days)
	- All questions posted in the forum will have a response in 24hrs or less

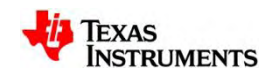

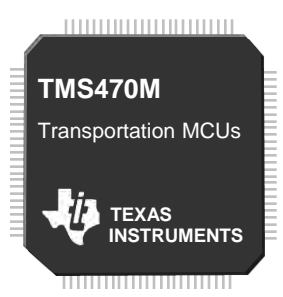

## **Thank You!**

#### **Please fill out the TMS470M 1 Day Training Class Survey**

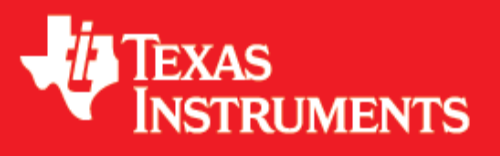

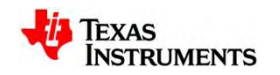